#### **Pharaoh´s Ascent Shareware 1.4.3 READ ME**

This file contains last-minute product information and updates to the Pharaoh´s Ascent documentation. Please refer to the user guide or on-line Help for installation instructions.

#### **Getting Started**

#### Welcome to Pharaoh´s Ascent!

The first time Pharaoh´s Ascent is loaded, the game will run through an example level. After the example level is completed, the pyramid will appear. The first pyramid level is made up of 36 rooms. With the mouse, click on the room in the upper left hand corner of the pyramid. You will enter the *Welcome to the Crypt* room. Your objective is to move the round ankh stone into the keyhole indentation. An exit tunnel will appear which you can escape through to advance to the next room.

If you have further questions please consult the on-line help file.

# **DirectSound**

Due to size limitations, DirectSound is not a part of the shareware version. However, the shareware version will take advantage of DirectSound if it is installed. DirectSound is part of Microsoft's DirectX technology; the latest DirectX drivers can be downloaded from Microsoft's web page (http://www.microsoft.com/DirectX/default.asp). Note that a version of DirectX comes standard with Windows NT 4.0. You should apply the latest Service Pack for NT which will include the latest Direct X drivers. This can be found on Microsoft's web page at http://www.microsoft.com/ntworkstation. For some sound cards, DirectSound will not work properly with the release version of Windows NT 4.0. This usually shows up as a delay between an action taken and the sound being heard (latency). Contact the manufacturer of your sound card to get the latest Windows NT DirectSound drivers for your card.

# **Video Playback**

At least a 4x speed CD-ROM drive is recommended to play videos smoothly. Video quality may be compromised on slower computer systems. To get the best possible video, install Microsoft's DirectX on you computer and make sure you have the latest DirectDraw display drivers from you display card manufacturer. The easiest way to disable video play is via the preferences menu, once the game is loaded. If the game cannot be loaded it is possible to disable playback of videos by entering a **/NV** on the command line after *pharaoh.exe*. This is can be done by choosing *Settings:Taskbar...* from the *Start* button. Choose the *Start Menu Programs* tab and click on the *Advanced...* button. Open the *Programs* folder and then open the *Pharaoh's Ascent Shareware* folder. Right click on the *Pharaoh's Ascent Shareware* icon and choose *Properties*. Finally, choose the *Shortcut* tab and in the *Target:* edit box add a '/NV' to the end of the path statement, e.g. *"C:Program Files\Pharaoh's Ascent\pharaoh.exe" /NV*. (Do not type the period.)

# **Unable to Install Font**

On certain Windows configurations, primarily networked and Windows NT, the installation program may be unable to install the font necessary for the game. This is because the folder where fonts are kept is protected, and requires additional privileges. In this case, the font used for dialogs will default to the next closest font installed on your system. To manually install the font, open the *fonts* applet in the *control panel* and select the menu item *Install New Font...*, then select the **comic.ttf** font which is located on the Pharaoh´s Ascent CD-ROM in the *fonts* folder.

# **Contacting AMBERTEC**

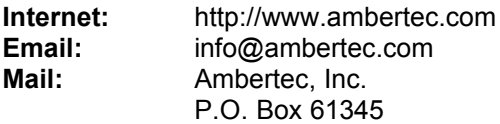

Copyright (c) 1997 Ambertec Inc. All rights reserved.

Pharaoh´s Ascent and Ambertec are trademarks of Ambertec Inc. Microsoft Windows, DirectSound and Windows NT are registered trademarks of Microsoft Corporation. All other brand and product names are trademarks or registered trademarks of their respective holders.